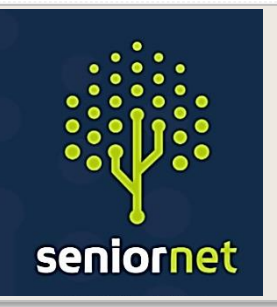

**SeniorNet Manawatu** Newsletter

**September 2021**

**SeniorNet (Manawatu) Inc. Milson Community Centre, Milson Line, Palmerston North Phone: 021 178 7837 (Mob.) Email:** [seniornet.pnth@gmail.com](file:///C:/Users/walte/Documents/SeniorNet/Editor%20NEWSLETTER%20FILES/CURRENT%20NEWSLETTER/seniornet.pnth@gmail.com) **Website: [seniornet.inspire.net.nz](file:///C:/Users/walte/Documents/SeniorNet/Editor%20NEWSLETTER%20FILES/CURRENT%20NEWSLETTER/seniornet.inspire.net.nz) Facebook/ Palmerstonnorthseniornet**

#### **President's report:**

This month, at SeniorNet, was rudely interrupted by the latest lockdown. It forced us to cancel meetings and sessions, and also affected the last day of our Windows 10 class - we did manage to complete this via Zoom (we will schedule a physical catch-up meeting for the affected students when we can).

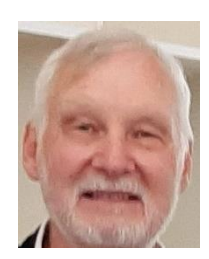

We do have the option of Zoom sessions, which we will consider depending on what transpires in the pandemic arena. The SeniorNet Federation does have the old version of SeniorHangouts back up and running, and we are contributing to that. Feel free to join in on this. We are advertising this in our weekly 'What's on' emails.

Earlier this month we attended the Club's Open Day at Te Manawa. It was a little bit slow sadly - and we didn't sign up any new members. Still, it was worthwhile attending. We also ran our iPad group meeting and a session on the benefits of using an account when using YouTube for our Monthly Meeting.

Kevin has been chipping away on our website, which now features the new SeniorNet logo. Still a lot to do with it yet, but it is getting better and better. Any ideas or suggestions are welcomed.

If you are having any technical issues, or need help with something (like Zoom and SeniorHangouts) then drop us an email at [seniornet.pnth@gmail.com.](mailto:seniornet.pnth@gmail.com)

Anyway, keep warm and well, and keep smiling.

*Regards* **President: John Gibsone**

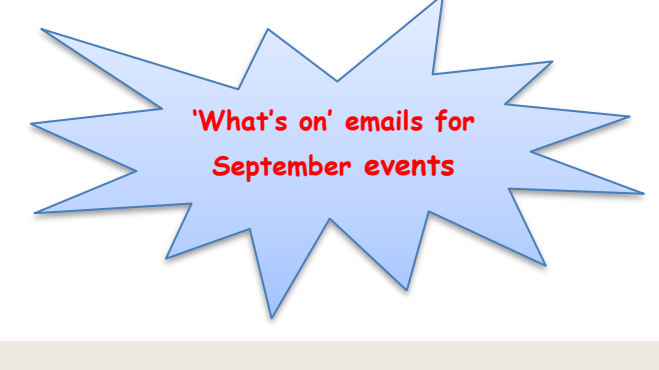

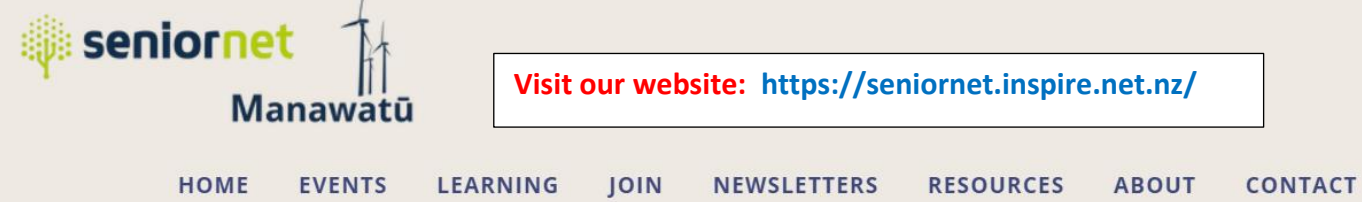

# **Welcome to Seniornet Manawatū**

Seniornet is a community training network that supports and motivates people of a mature age to enjoy and use technology like laptops, tablets and smartphones in their everyday lives.

# **SeniorHangouts Update**

We are still waiting for the new version of SeniorHangouts to be released. Like all good IT projects, it's running later than planned. There have been issues with the Covid 19 situation in India hampering the Indian development team. There have also been some

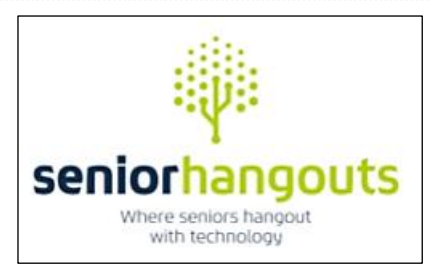

recent delays with the process of releasing the Android and Apple IOS smartphone and tablet apps.

We will let you know when we have more information, and when we can introduce the new SeniorHangouts to you.

*The old version of SeniorHangouts has been restarted and is running one or two sessions every week day, so please take advantage of that.*

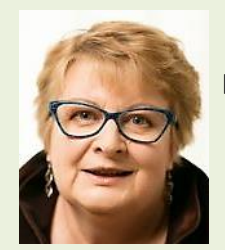

 **Heather Newell, SeniorNet N.Z. CEO, recently sent out an email to all Learning Centres reminding them that SeniorHangouts (version 1) is still active***.*

 *Heather added this story:*

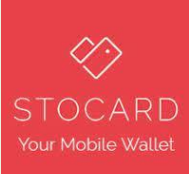

*I just wanted to tell you about a session presented yesterday by Dulcie, one of our regular attendees. She presented on a topic about using Stocard. On the surface it seemed rather mundane – an app that allows you to keep your store loyalty cards in one place – but* 

*after she presented on the technicalities of this, she opened up the session for questions.* 

We then got into a discussion about the value of loyalty cards, what is in it for the company and what's in it *for the members. We then discussed data collection, what information can be gleaned from shopper habits, the ethics of such data collection, privacy issues and the importance of reading the fine print, giving permission and reading conditions etc. One of our new members revealed that he had been a lecturer in ethics at the University of Brunei and he thought this kind of data collection was totally unethical! In the finish I suggested that Vinay and I would invite a speaker from either the Commerce Commission or Consumer NZ to talk about the consumer issues related to this kind of data collection. I didn't mention it, but we could also lead onto a session about the use of algorithms.*

*Bearing in mind that a key requirement of the Google contract is to improve people's confidence and trust in the on-line world, I think this session ticked the boxes. Who would have thought that a presentation on how to store your loyalty cards on line would morph into a debate on something so relevant?*

**Recordings:**

**Joke: The Italian secret to a long marriage** *For accessing all previous recordings on SeniorHangouts All the sessions are recorded and are available for viewing.* **<https://classroom.google.com/c/MTY0NjUwOTQ1MTg2?cjc=s6ps2dy>**

#### **SeniorNet (Manawatū) @ Feilding**

Feilding's community welfare organisation, Manchester House, runs an activity centre called Senior Hub. The manager asked if SeniorNet would run a multi-week course for Feilding senior citizens whose computer knowledge is minimal.

Google enthusiasts, John Gibsone and Kevin Fletcher, suggested that a course using Chromebooks would be easy to learn and easy to teach. A Feilding Lions club financed the purchase of several Chromebook computers for tuition.

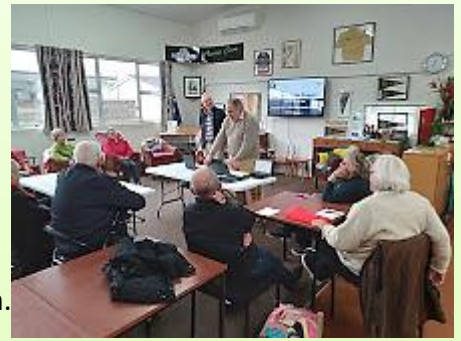

*John and Kevin demonstrate Chromebooks to Feilding Seniors'*

14 people have indicated they will take part.

Although those attending don't need to be SeniorNet members, we see this as a valuable source of new members and a way of re-establishing SeniorNet in Feilding, perhaps as a branch of SeniorNet (Manawatū).

#### **SeniorNet Manawatū Roles and Positions**

We have built a table, on our website, that lists the current roles and positions in our centre. We would like to fill in all of the blanks over time, so if you know of somebody who might like to assist us, please let us know. Just click the link to see the Table. <https://seniornet.inspire.net.nz/roles-and-positions.html>

**Humour: At St. Peter's Catholic Church in Adelaide**, they have weekly husbands' marriage seminars. At the session last week, the priest asked Giuseppe, who said he was approaching his 50th wedding anniversary, to take a few minutes and share some insight into how he had managed to stay married to the same woman all these years.

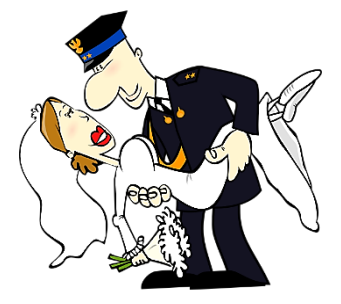

Giuseppe replied to the assembled husbands, "Wella, I've tried to treat her nice, spend da money on her, but best of all is, I took her to Italy for the 25th anniversary!"

The priest responded, 'Giuseppe, you are an amazing inspiration to all the husbands here! Please tell us what you are planning for your wife for your 50th anniversary?' Giuseppe proudly replied," I gonna go pick her up."

#### **Computer Tips:**

# **My friend sends me lots of emails, some with links to other sites (mainly jokes and funny video clips). Is it safe to click on the link in the email?**

Never click on a link in an email. The email may not have come from your friend, hackers can find ways to make it look like the email is from your friend so when

you click onto the link, it takes you someplace else which could then infect your device. ➢It's much better to open your browsers and type in the web address (URL).

➢You should always do this when accessing your online banking facility.

# **My computer is running slow, how can I speed it up?**

➢ Programs running in the background. It's the most common reasons for a slow computer or tablet.

➢Remove or disable any programs you don't want to automatically start each time the computer kicks into life.

➢You can see what programs are running in the background and how much memory and processing power they are using by opening the Task Manager.

# **How can I reduce power loss on my Smartphone?**

- \* Reduce screen brightness, or better still use the auto brightness feature.
- \* Keep the on-screen time as short as possible.
- \* Reduce the number of notifications you receive.
- \* Don't leave apps running in the background.
- \* Turn off Bluetooth if not required.
- \* Turn off Wi-Fi if not in use.
- \* Turn off location services and GPS when not required.

# **I'm scared that I will lose everything stored on my computer**

\*Make sure you back-up. Don't take the chance with having all your information, including the thousands of precious photos, just stored in one place (on your device).

\*Back up to two separate places if you can, for example, cloud storage and an external drive. If you just have an external USB hard drive, you can just back up to that using your computer's built-in backup features.

\*For Windows 10 users go to File History.

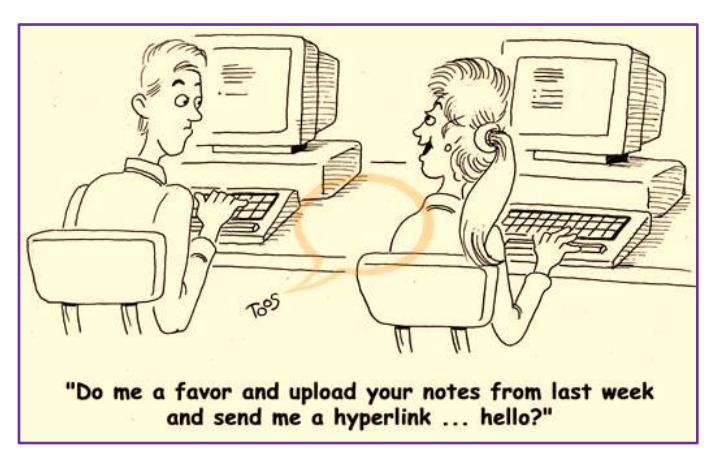

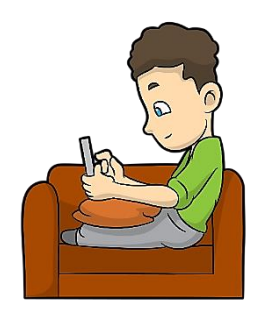

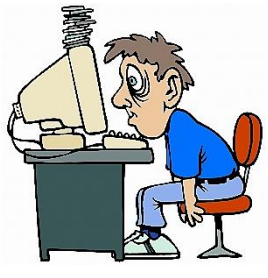

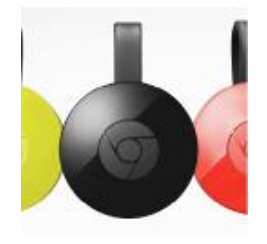

#### **What is Chromecast?**

Chromecast is a media streaming device that plugs into the HDMI port on your TV. Simply use your mobile device and the TV you already own to cast your favourite TV shows, films, music,

sports, games and more.

*Chromecast works with iPhone®, iPad®, Android phone or tablet, Mac®, Windows® laptop or Chromebook*.

**A better way to get video, music and games to your TV**

With Chromecast, *your phone is your remote*. Simply tap the Cast button in your apps to start watching on the TV. Search, play, pause and more, right from your phone.

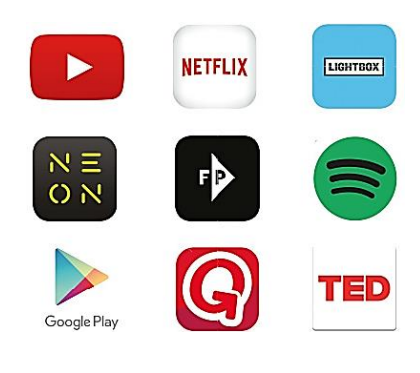

**Unlimited entertainment, all on your schedule**

Choose from over 200,000 TV shows & films, 30

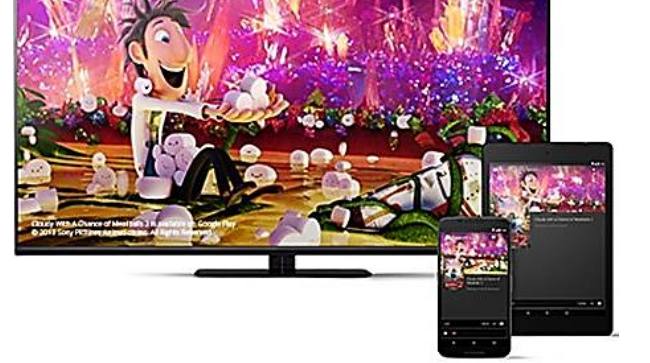

million songs, plus radio, sports, games and more. Discover thousands of apps at chromecast.com/apps

#### **Mirror your Android phone screen or Chrome browser**

See anything on your Android phone or tablet on your TV, or use your laptop to cast any website from the Chrome browser.

it.

If it's online, you can cast

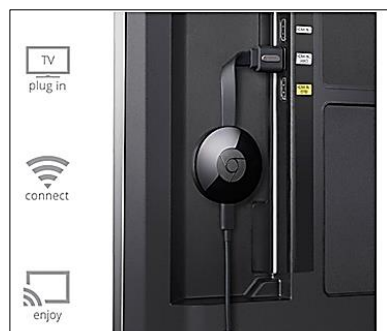

**Plug in and play**

Get started in 3 easy steps: Chromecast works with the devices you already own. Plug it into the back of your HDTV and power, connect it to your Wi-Fi network and start casting from your phone, tablet or laptop.

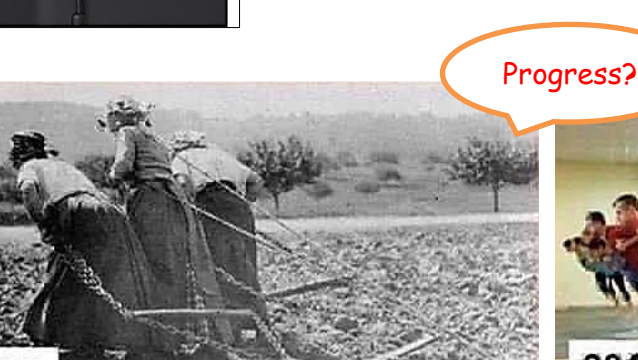

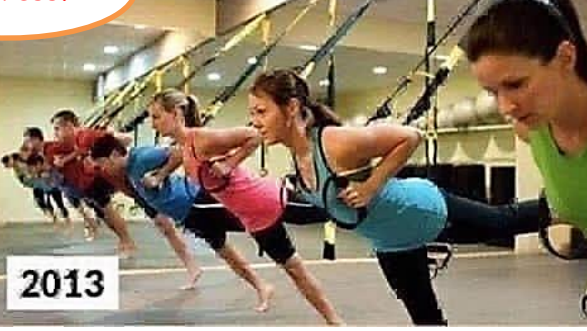

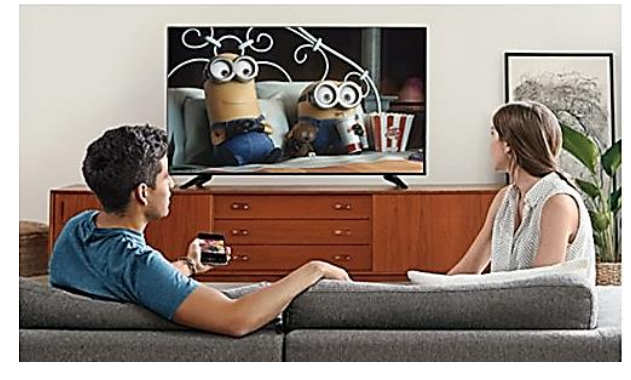

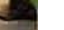

5